## **GFOSS Blog | GRASS GIS Courses**

Blog & Inhouse training offers by Markus Neteler

# Compiling QGIS 2.0.1 for Fedora 19 in a few steps

Thanks to Volker Fröhlich's efforts, a source code RPM package (SRPM) of **QGIS 2.0.1 is now available for Fedora**. If you are not yet F20 user (like me), you can just take the F20 package and compile it for F19 (or even F18) since there will be no backport of QGIS 2 to F19 (it comes with QGIS 1.8). But: we do want QGIS 2 on Fedora19!

Solution: compile it yourself.

#### **1. Preparations**

The best way is to use "mock" which is used to recompile SRPMS in a separate local environment ("chroot") without cluttering the system with extra packages needed for the compilation (run as "root"):

su yum install mock

#### **2. Get the source code**

Next download the SRPM package from the *Koji* server: QGIS: http://koji.fedoraproject.org/koji/buildinfo?buildID=467757 (–> src – download) or check here for more recent versions.

### **3. Compile it locally as RPM package**

The general compilation command ("mock") would be:

*mock -r my\_fedora\_version\_config --rebuild my\_source\_rpm.src.rpm*

So, check for *Fedora version config name* which is suitable for your system ("*my\_fedora\_version\_config*")

ls /etc/mock/

In my case of a 64bit machine, it is "fedora-19-x86\_64″. Hence we can compile QGIS 2.0.1 directly from the SRPM file:

```
mock -r fedora-19-x86_64 --rebuild qgis-2.0.1-2.fc20.src.rpm
```
Note: the compilation takes 40min on my tiny core i3 laptop (ASUS X202). Use the time to donate some coins to the QGIS project  $\bigcirc$ 

#### **4. Install and enjoy**

Once the compilation job is done, i.e. the binary RPM files are available for installation. To install the freshly compiled QGIS 2.0.1 RPMs, run:

```
cd /var/lib/mock/fedora-19-x86_64/result/
# an existing QGIS1.8 installation will be replaced: 
yum localinstall qgis-2.0.1-2.fc19.x86_64.rpm \
qgis-grass-2.0.1-2.fc19.x86_64.rpm qgis-python-2.0.1-2.fc19.x86_64.rpm
# consider to cleanup (or keep it for the next update, it is about 1.5GB):
rm -rf /var/lib/mock/fedora-19-x86_64/
# leave the "root" shell
exit
```
Now we can **happily use QGIS 2.0.1 on Fedora 19**!

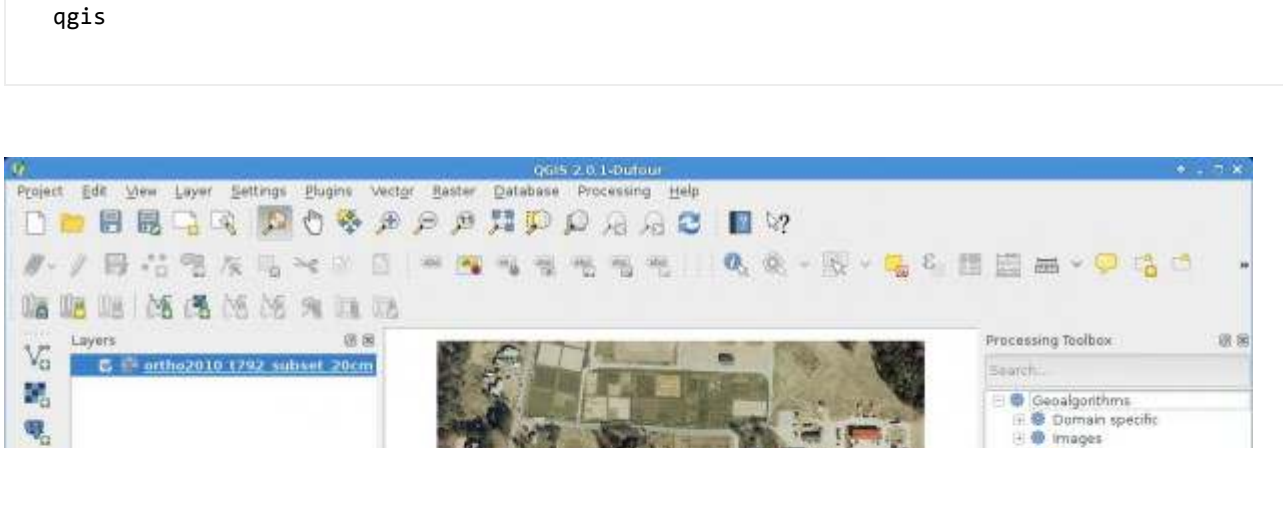

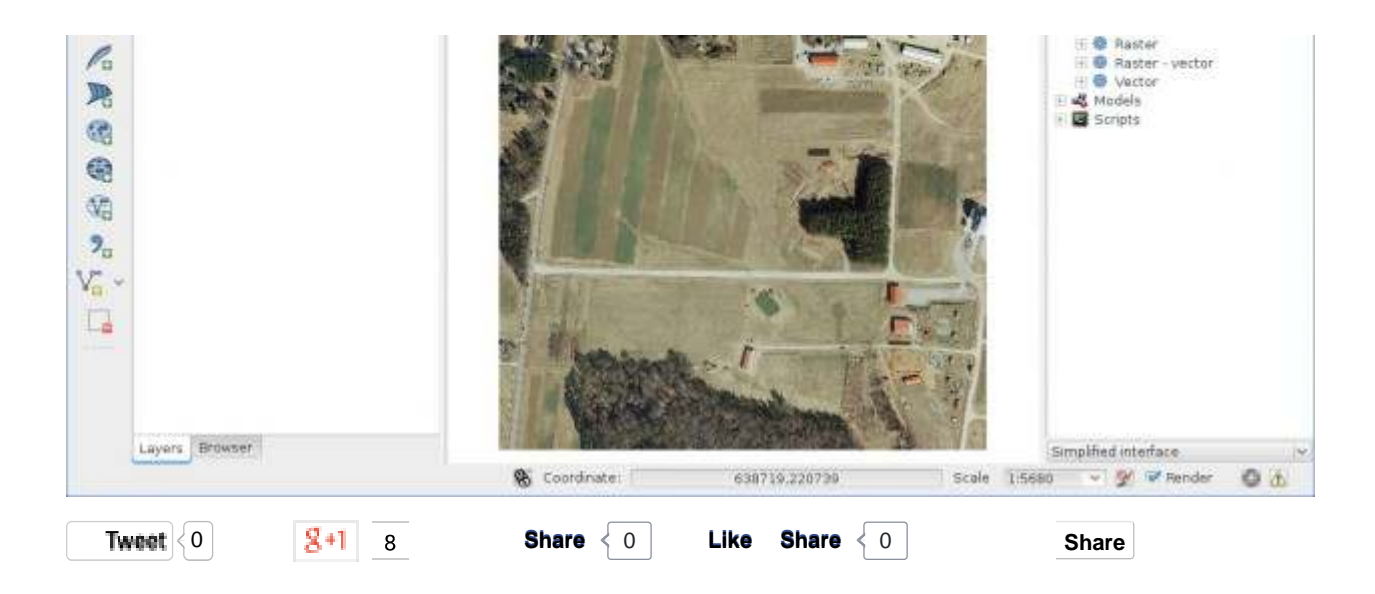

This entry was posted in Blog, Fedora, Linux, QGIS on September 28, 2013 [http://courses.neteler.org /compiling-qgis-2-0-1-for-fedora-19-in-a-few-steps/] .

#### 10 COMMENTS ON "COMPILING QGIS 2.0.1 FOR FEDORA 19 IN A FEW STEPS"

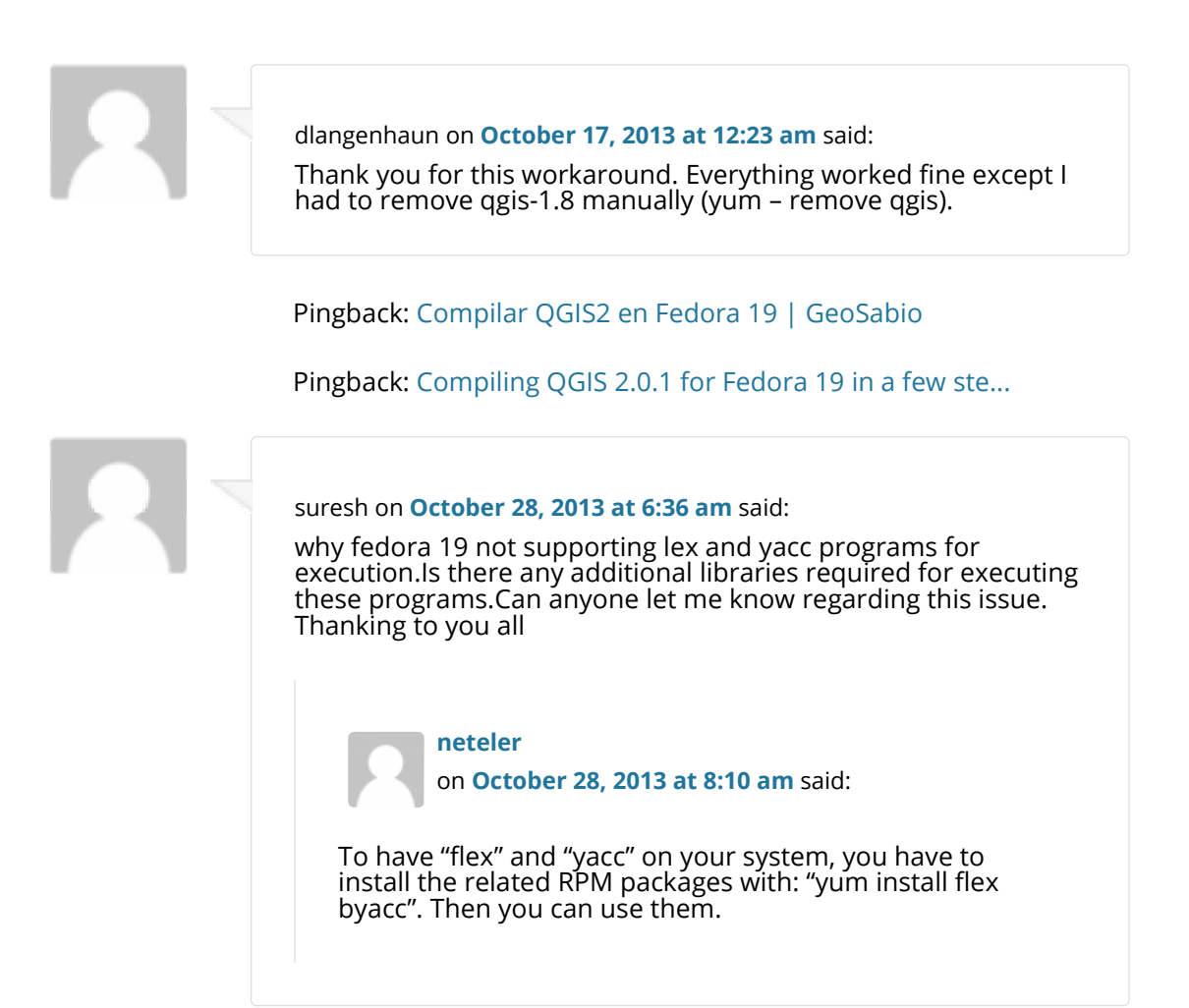

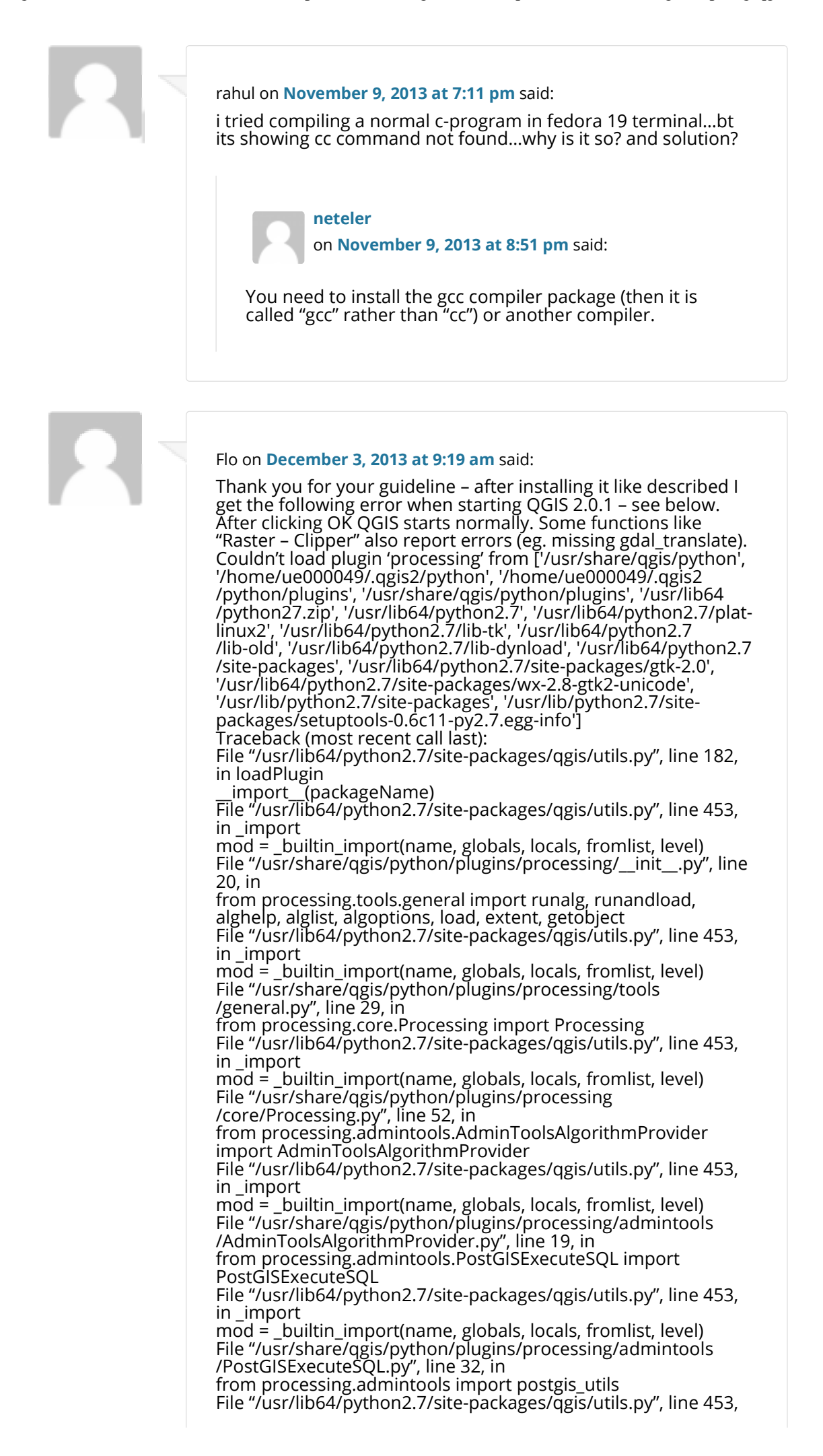

in import mod = \_builtin\_import(name, globals, locals, fromlist, level) File "/usr/share/qgis/python/plugins/processing/admintools /postgis\_utils.py", line 39, in import psycopg2 File "/usr/lib64/python2.7/site-packages/qgis/utils.py", line 453, in \_import mod = \_builtin\_import(name, globals, locals, fromlist, level) ImportError: No module named psycopg2 Python version: 2.7.5 (default, Oct 8 2013, 12:19:40) [GCC 4.8.1 20130603 (Red Hat 4.8.1-1)] QGIS version: 2.0.1-Dufour Dufour, exported Python path: ['/usr/share/qgis/python', '/home/ue000049/.qgis2 /python', '/home/ue000049/.qgis2/python/plugins', '/usr/share /qgis/python/plugins', '/usr/lib64/python27.zip', '/usr/lib64 /python2.7', '/usr/lib64/python2.7/plat-linux2', '/usr/lib64 /python2.7/lib-tk', '/usr/lib64/python2.7/lib-old', '/usr/lib64 /python2.7/lib-dynload', '/usr/lib64/python2.7/site-packages', '/usr/lib64/python2.7/site-packages/gtk-2.0', '/usr/lib64 /python2.7/site-packages/wx-2.8-gtk2-unicode', '/usr/lib /python2.7/site-packages', '/usr/lib/python2.7/site-packages /setuptools-0.6c11-py2.7.egg-info']

> **neteler** on **December 3, 2013 at 2:24 pm** said:

Flo, this is very easy to solve: You need to install one more package: yum install python-psycopg2

**Pierre Stévens** on **December 16, 2013 at 2:56 pm** said:

Nicely done ! Thank you.